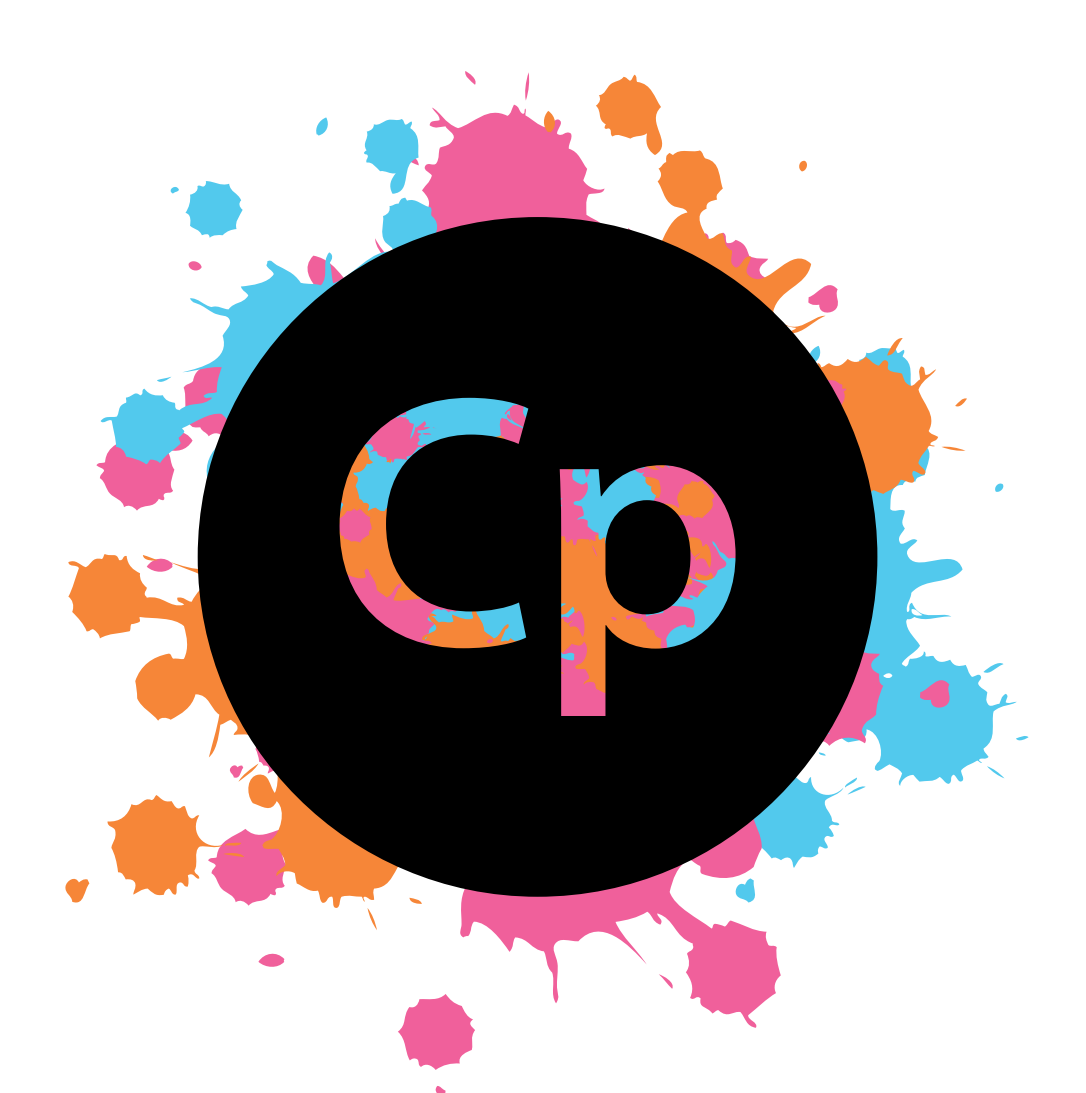

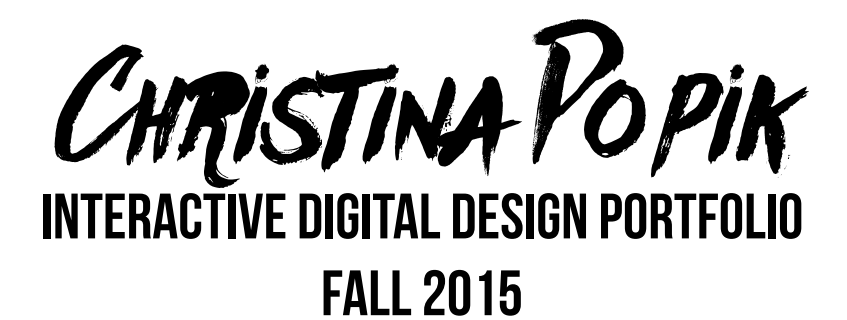

**1**

→

ABOUT THE PESIGNER TABLE of CONTENTS

I am Christina Popik, a young, aspiring graphic designer and college student. I was born and raised in Connecticut, currently residing in small-town Seymour. I love getting being involved and keeping busy. I work at an ice cream shop, and when I am not there I love going to yoga classes, playing tennis, and hanging out at Starbucks with my friends. When I feel like being lazy, I love catching up on Netflix, exploring Tumblr, and listening to my favorite band, Coldplay.

When I was younger I always loved doing long-term projects like making posters whenever I had the opportunity to, throwing together and trying out different combinations colors, prints, and pictures. My senior year of high school, my school began offering a graphic design course and I fell in love with the idea of creating art somewhere other than paper. Once I had basic knowledge on how to use many digital programs including Adobe Photoshop, Illustrator, and Indesign, I began doing work outside of my design class. I designed a poster promoting the play, Annie, at my high school, created a t-shirt design and an invitation for a benefit dinner for a local breast cancer organization in my town, made my own business cards, and designed an outline of a coffee machine for my entrepreneurship class. And now, here I am, majoring in Interactive Digital Design at Quinnipiac University, looking to widen my knowledge even more and find a career where I can practice my design skills and use my creative mind. To aid in familiarizing myself with the Adobe programs, I am an active member of the Chronicle. I work under the design section of the paper, creating ads and spreads for different articles. Because of my hard work and dedication to the Chronicle, next semester I am starting my position as Associate Design Editor.

1 Single Page Design 19<br>19 A Page Magazine Spread 4 Page Magazine Spread Magazine Cover Design Recreate 21

Blog screenshots 22 Resume

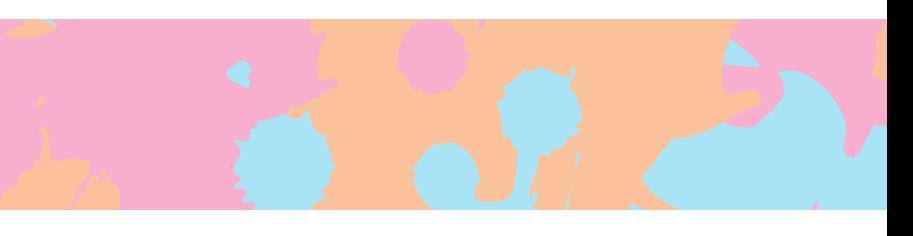

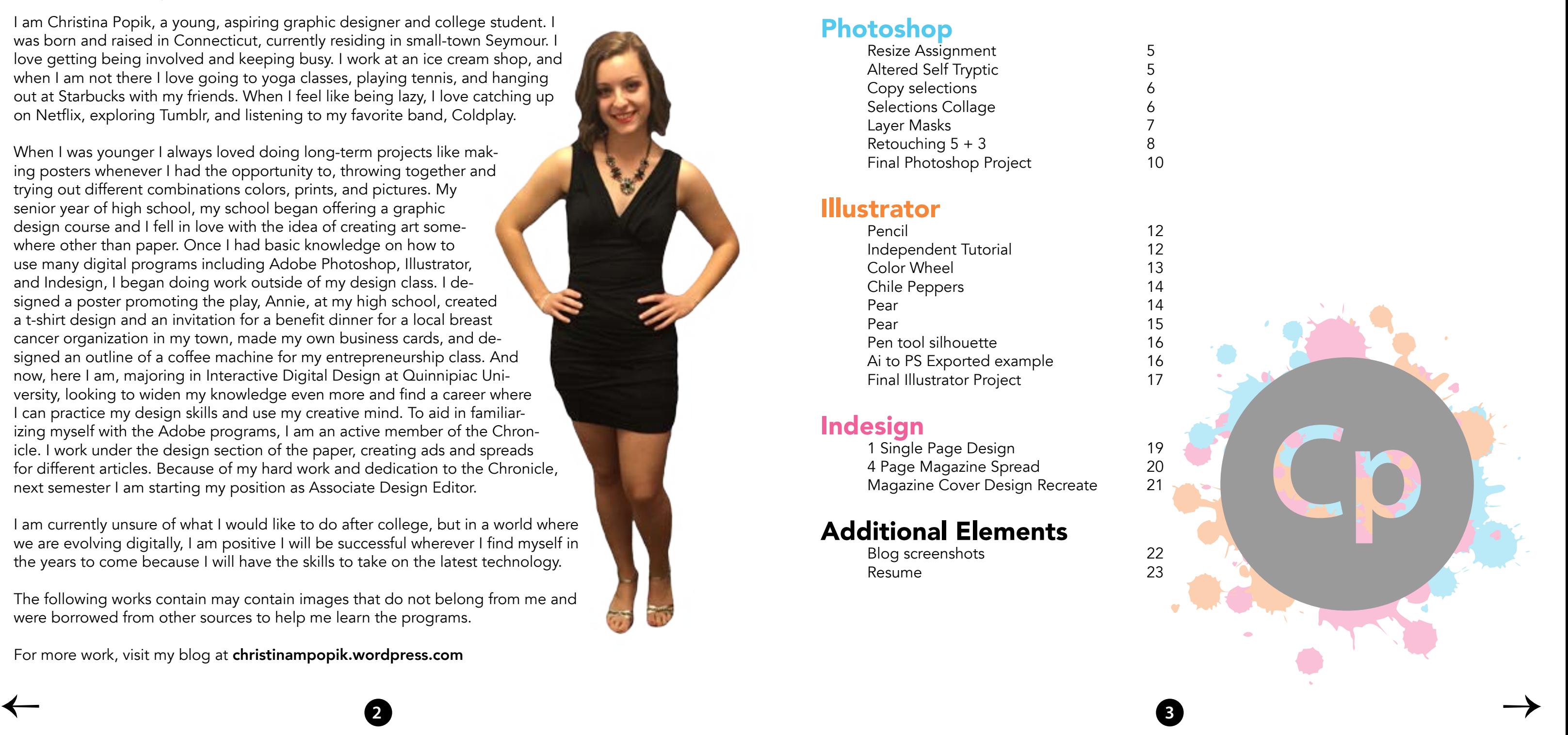

I am currently unsure of what I would like to do after college, but in a world where we are evolving digitally, I am positive I will be successful wherever I find myself in the years to come because I will have the skills to take on the latest technology.

The following works contain may contain images that do not belong from me and were borrowed from other sources to help me learn the programs.

For more work, visit my blog at christinampopik.wordpress.com

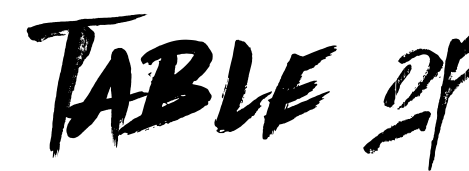

**Photoshop**<br>
Resize Assignment<br>
Altered Self Tryptic<br>
5 Altered Self Tryptic 5 Copy selections Selections Collage 6 Layer Masks 7<br>Retouching 5 + 3 6 8 Retouching  $5 + 3$ Final Photoshop Project 10

#### Illustrator

Pencil 2012 Independent Tutorial 12 Color Wheel 2012 2022 2022 2023 Chile Peppers 14 Pear 14 Pear 15 Pen tool silhouette 16<br>
Ai to PS Exported example 16 Ai to PS Exported example Final Illustrator Project 17

#### Indesign

### Additional Elements

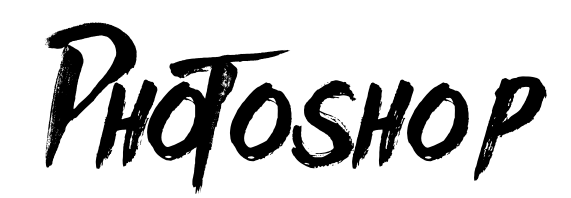

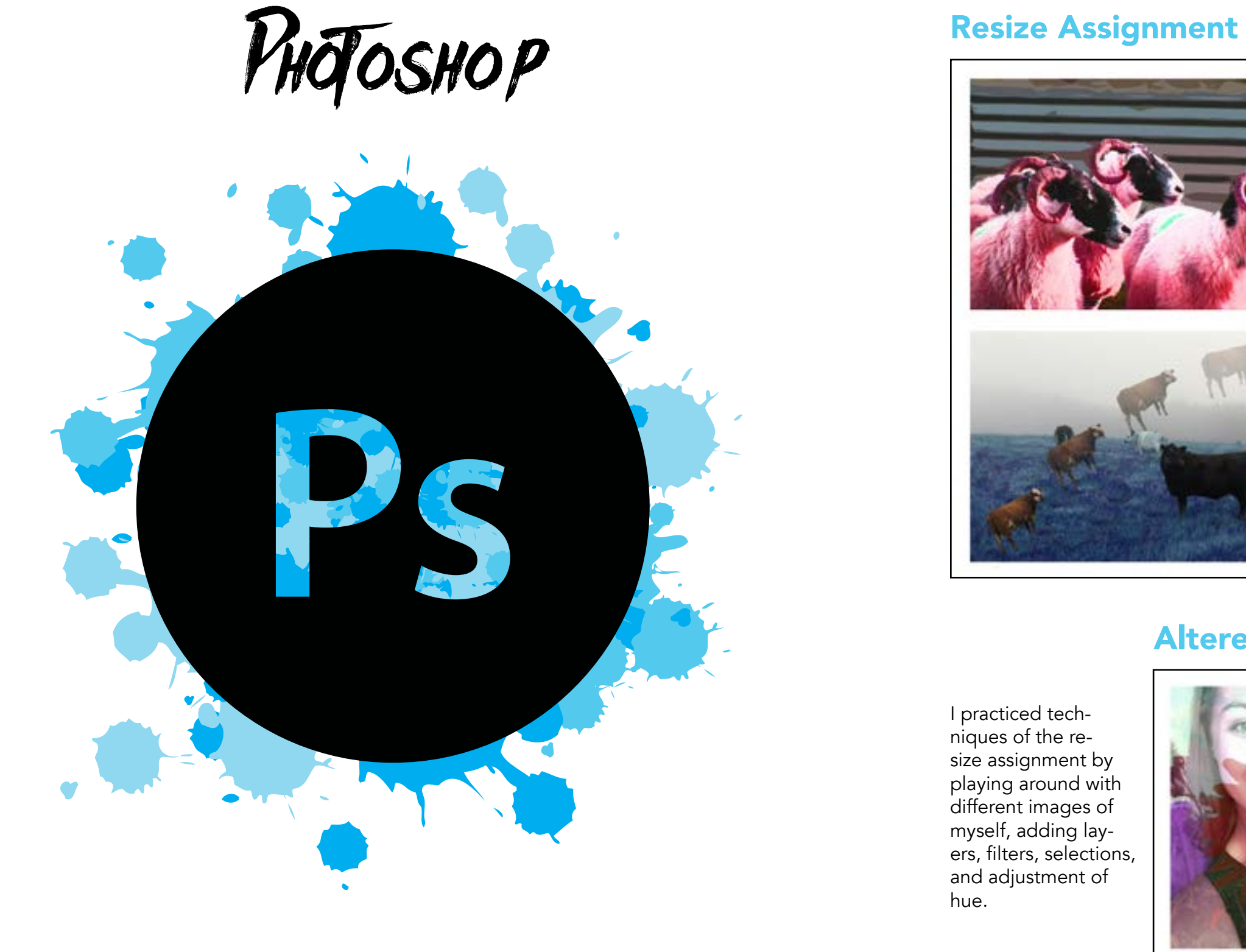

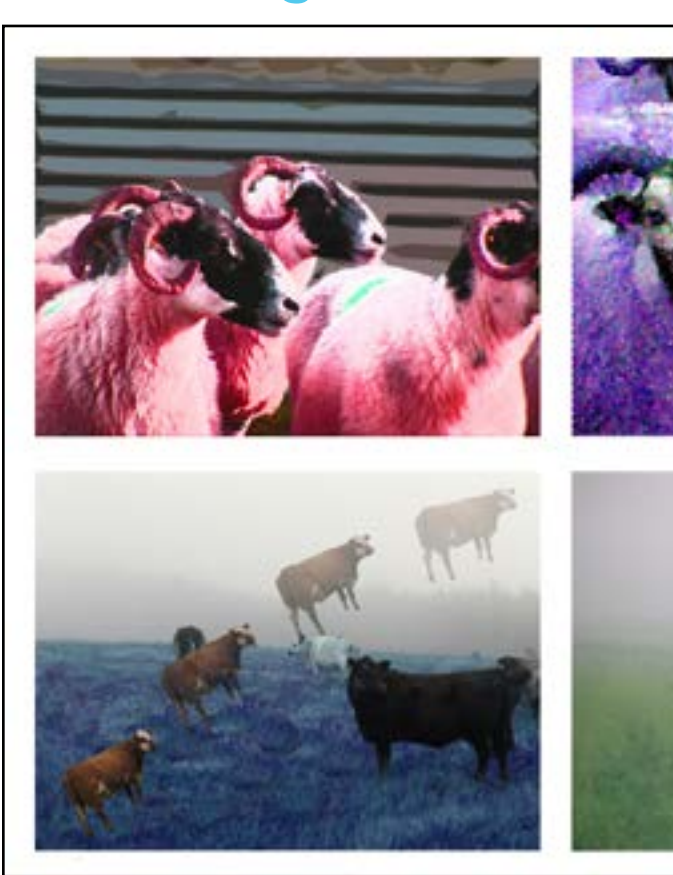

## Altered Self Tryptic

I resized by scaling and used the rulers to frame the four pictures. I practiced using the filter gallery, adjusted the hue, and used the selection tool to manipulate the images.

**4 5**  $\leftarrow$ 

I practiced techniques of the resize assignment by playing around with different images of myself, adding layers, filters, selections, and adjustment of hue.

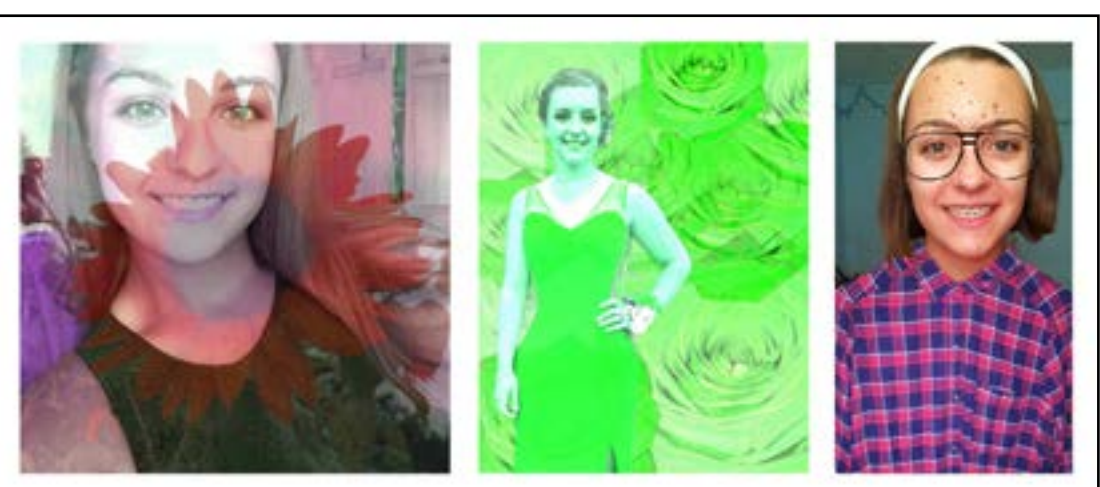

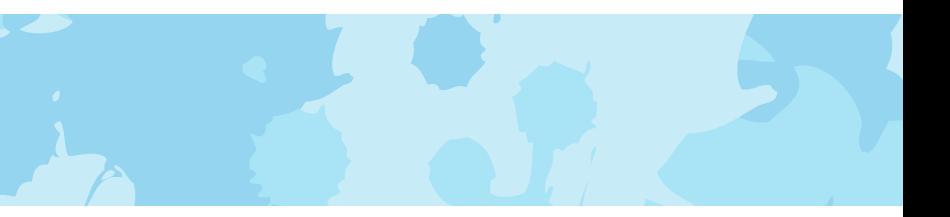

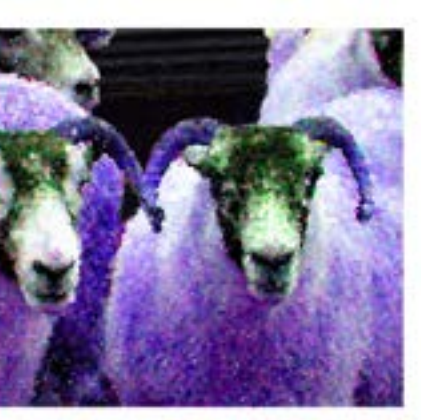

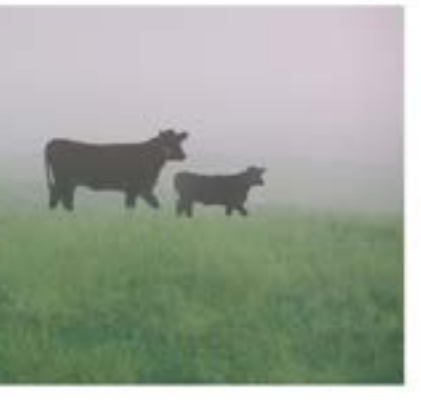

### Copy Selections

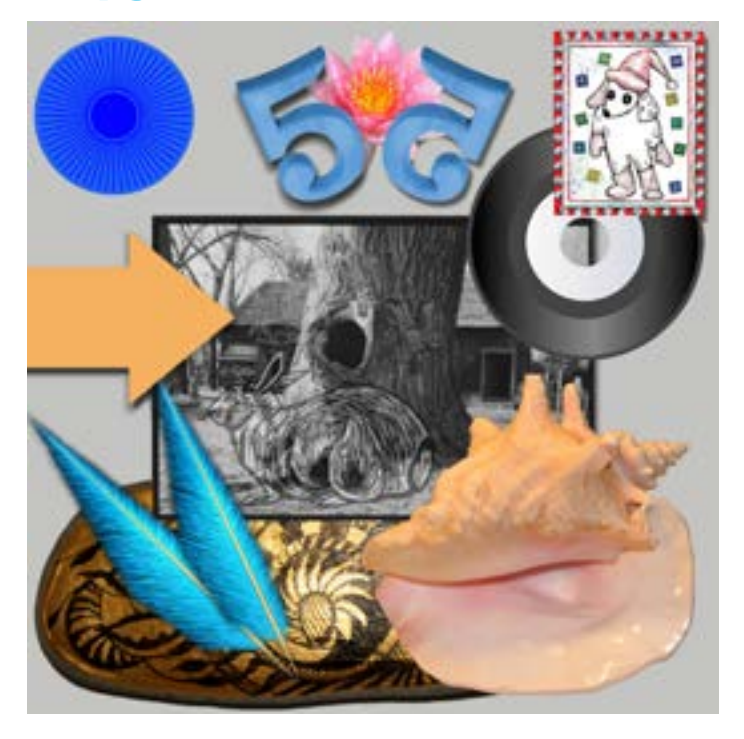

### Selections Collage

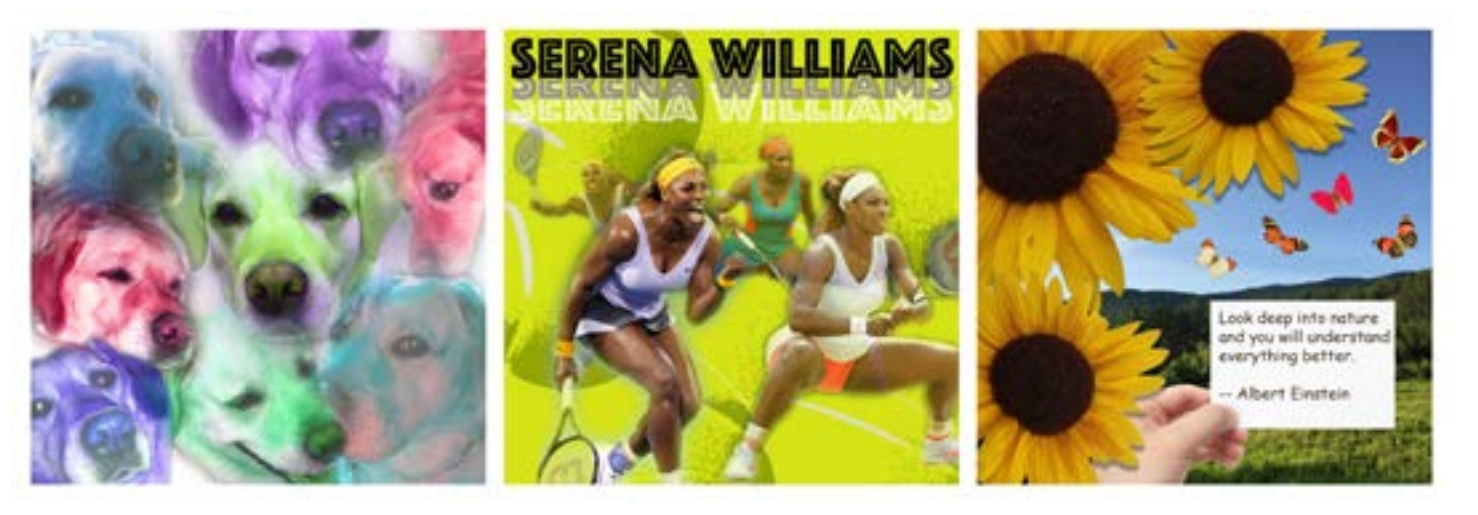

#### Layer Masks

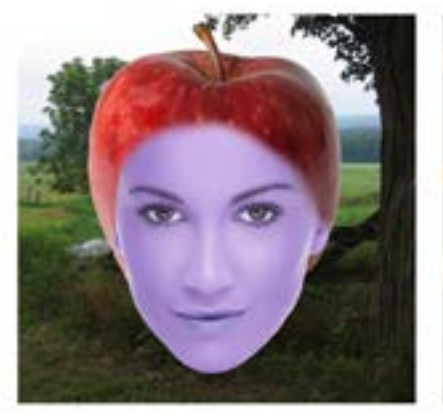

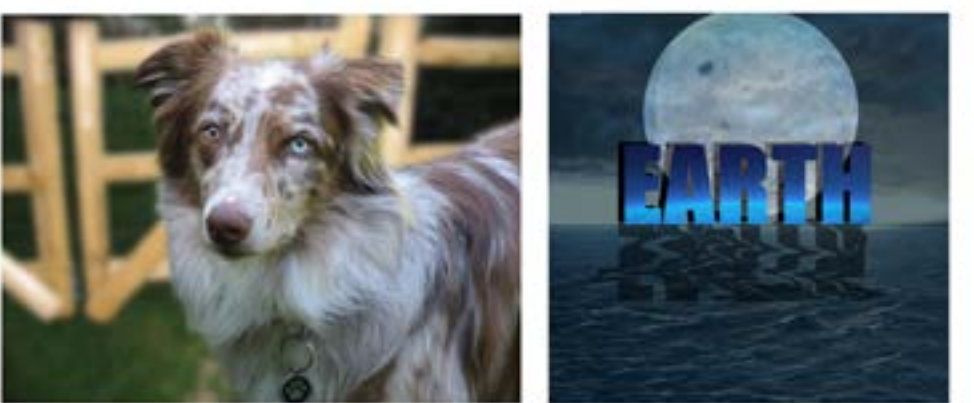

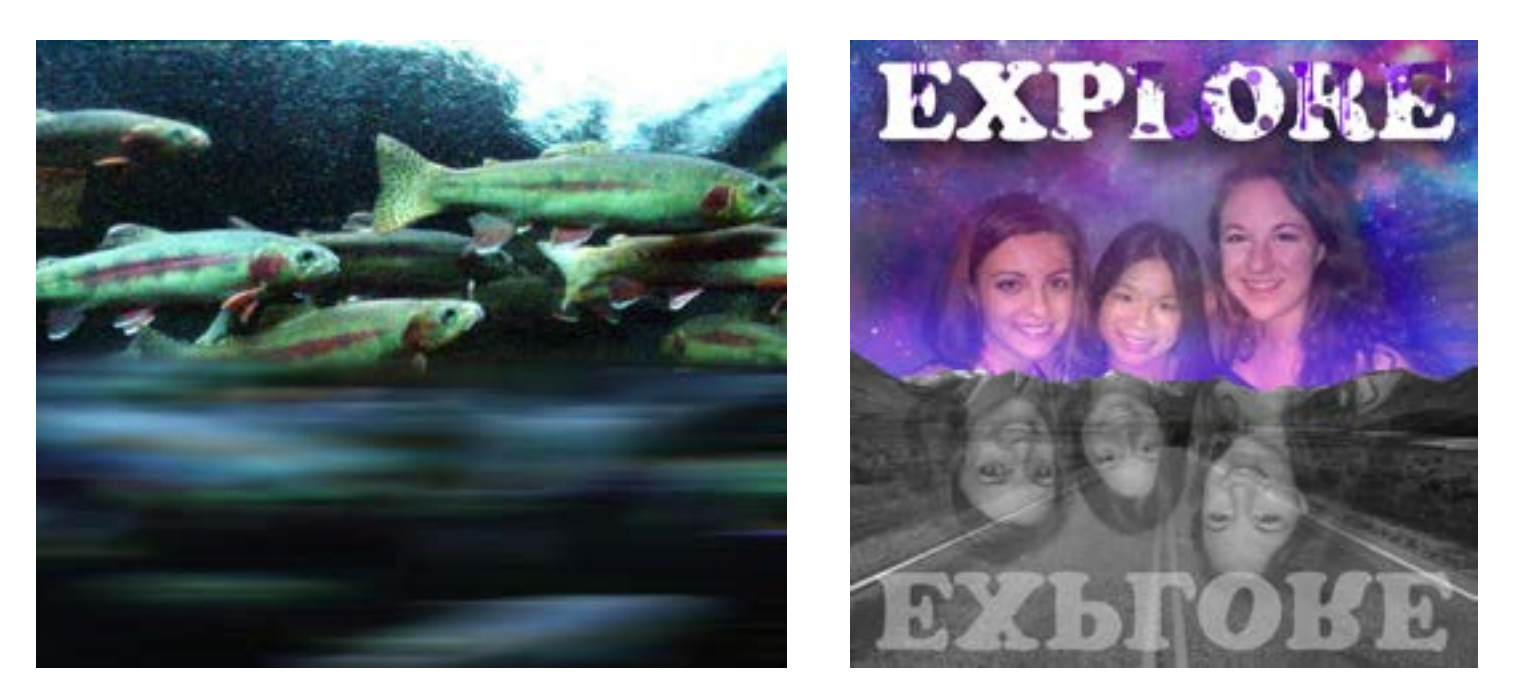

Selections are used to place something in another image that did not originally exist there. I replicated the image to the left by making selections using the magic wand and refining the edges. After making the selections, I arranged the layers, changed the hue, and manipulated the opacity as shown in the original photo.

I practiced the selection techniques used in the copy selection assignment to create my own collages. In addition to making selections, feathered some of the edges, added shadows, and played around with the filter gallery and hue.

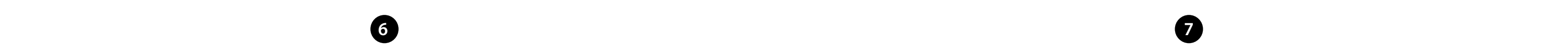

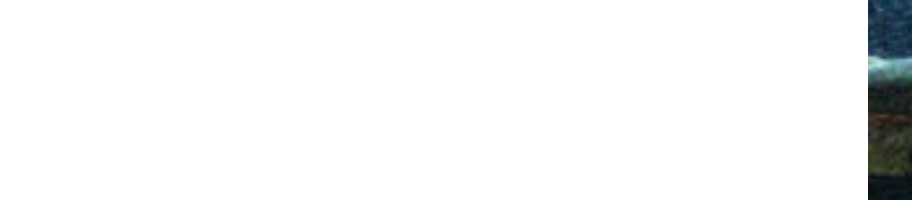

I used layer masks as a nondestructive way of subtly combining and blending two photos to give a natural look. When you apply a layer mask on an image, the paint brush is then used to either take away some of the image (using black) or to add parts of the image back (using white.) Also in layer masking, you can change the hardness of the brush which makes a better blend between images.

## Retouching 5 + 3

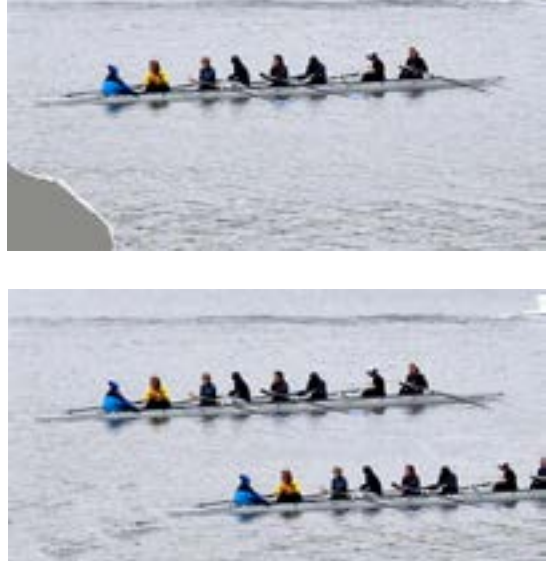

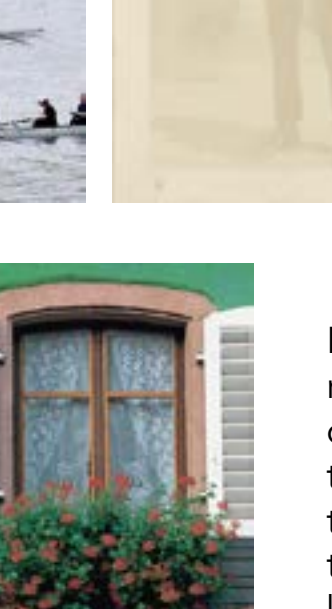

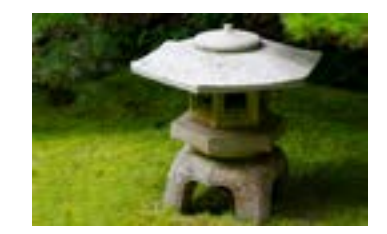

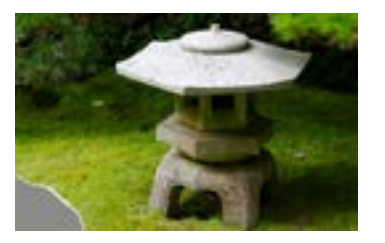

Retouching tools come in to play when restoring damaged or old photographs or simply to manipulate a part of a photo. For example, I used the stamp tool to restore the grass in the photo with the statue and in the photo with the kayak. For the photo above of the man, I used the camera raw filter to restore the photo in black and white. Because of this, you can see the image much clearer. Which tools you use to retouch depends on what you are trying to change.

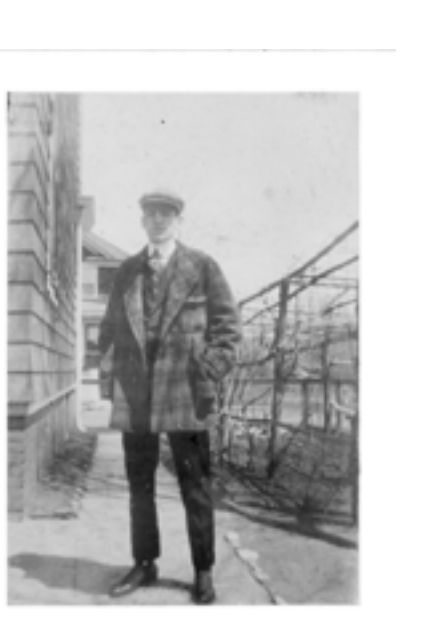

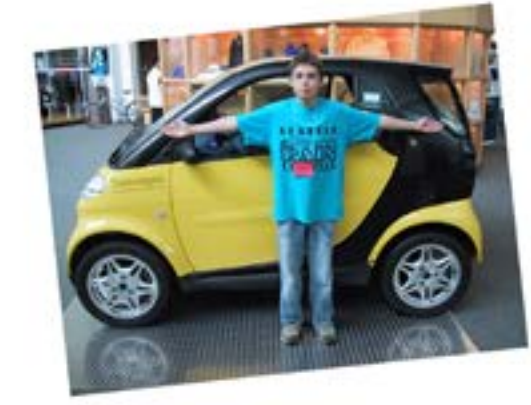

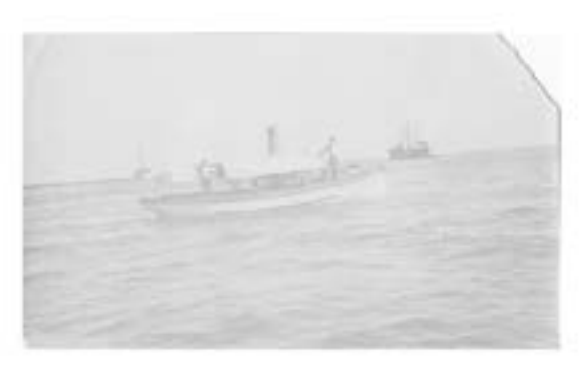

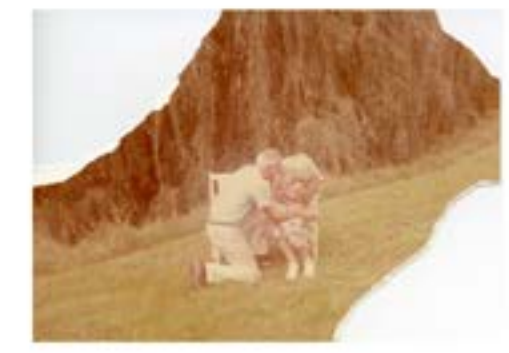

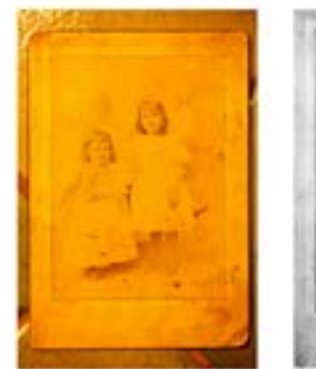

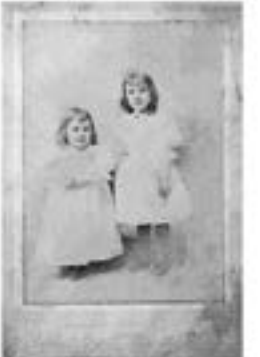

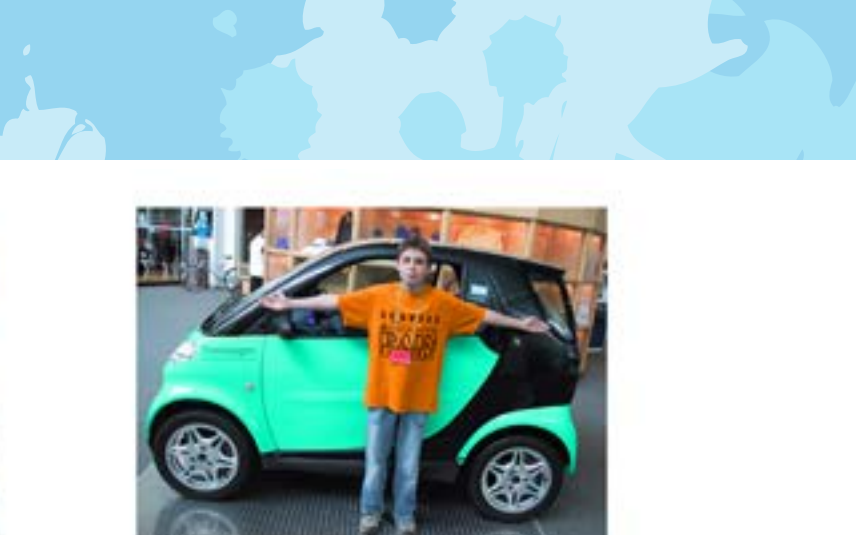

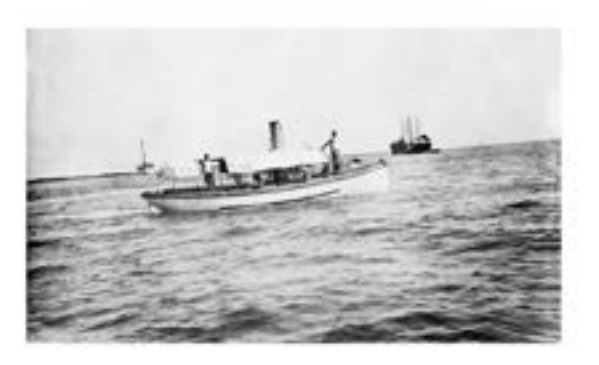

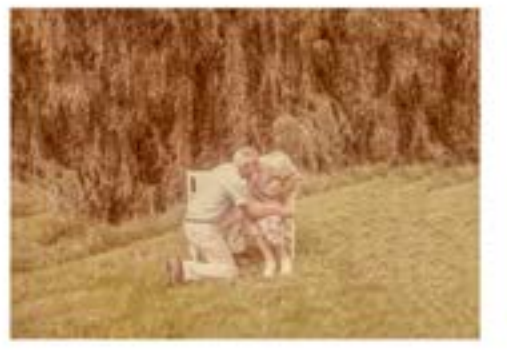

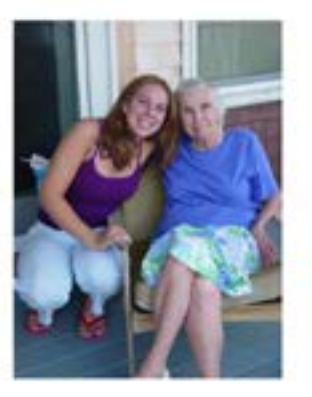

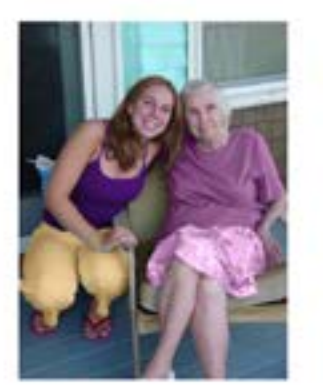

**8 9**  $\leftrightarrow$ 

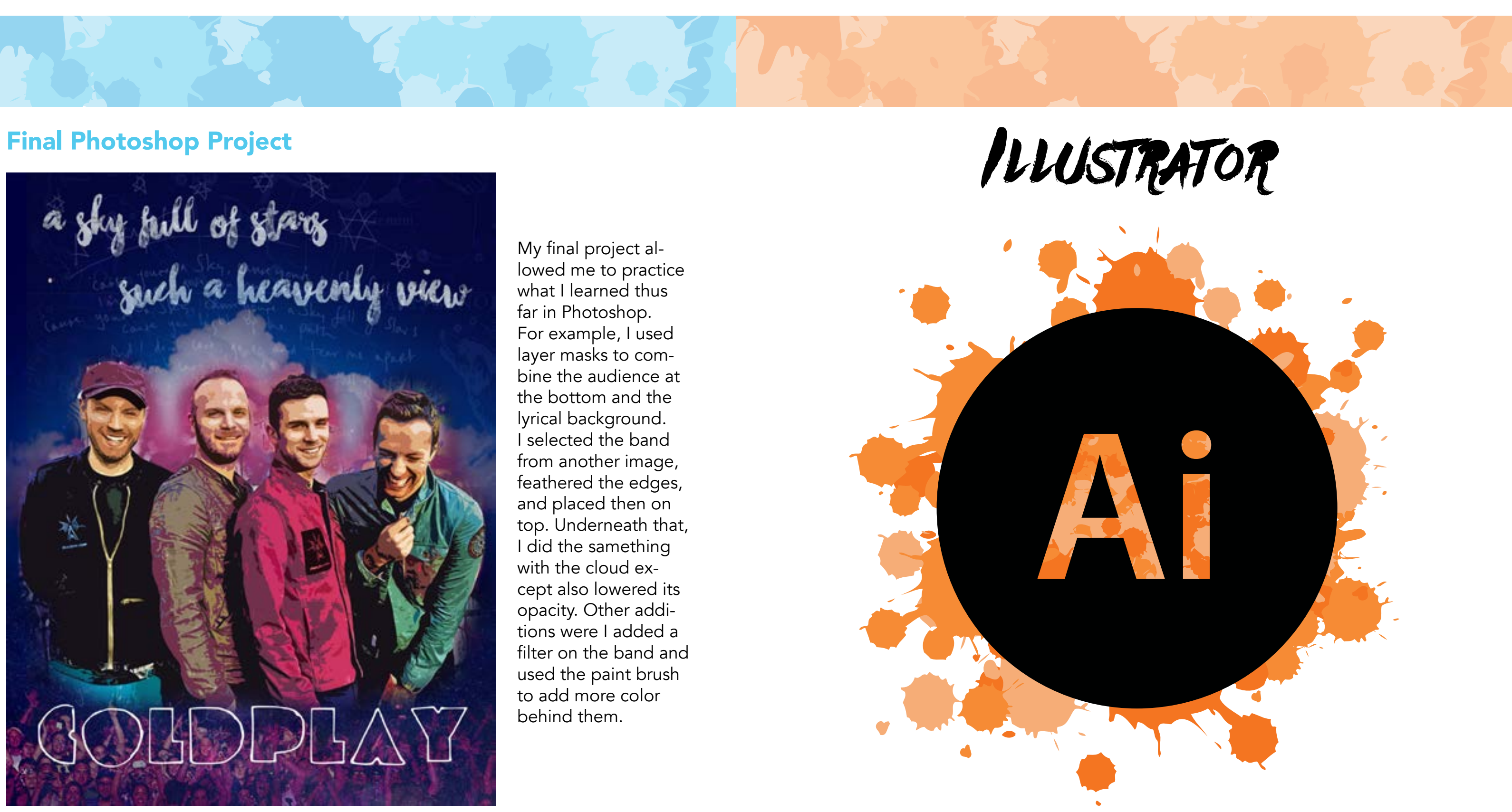

**10 11**  $\leftarrow$ 

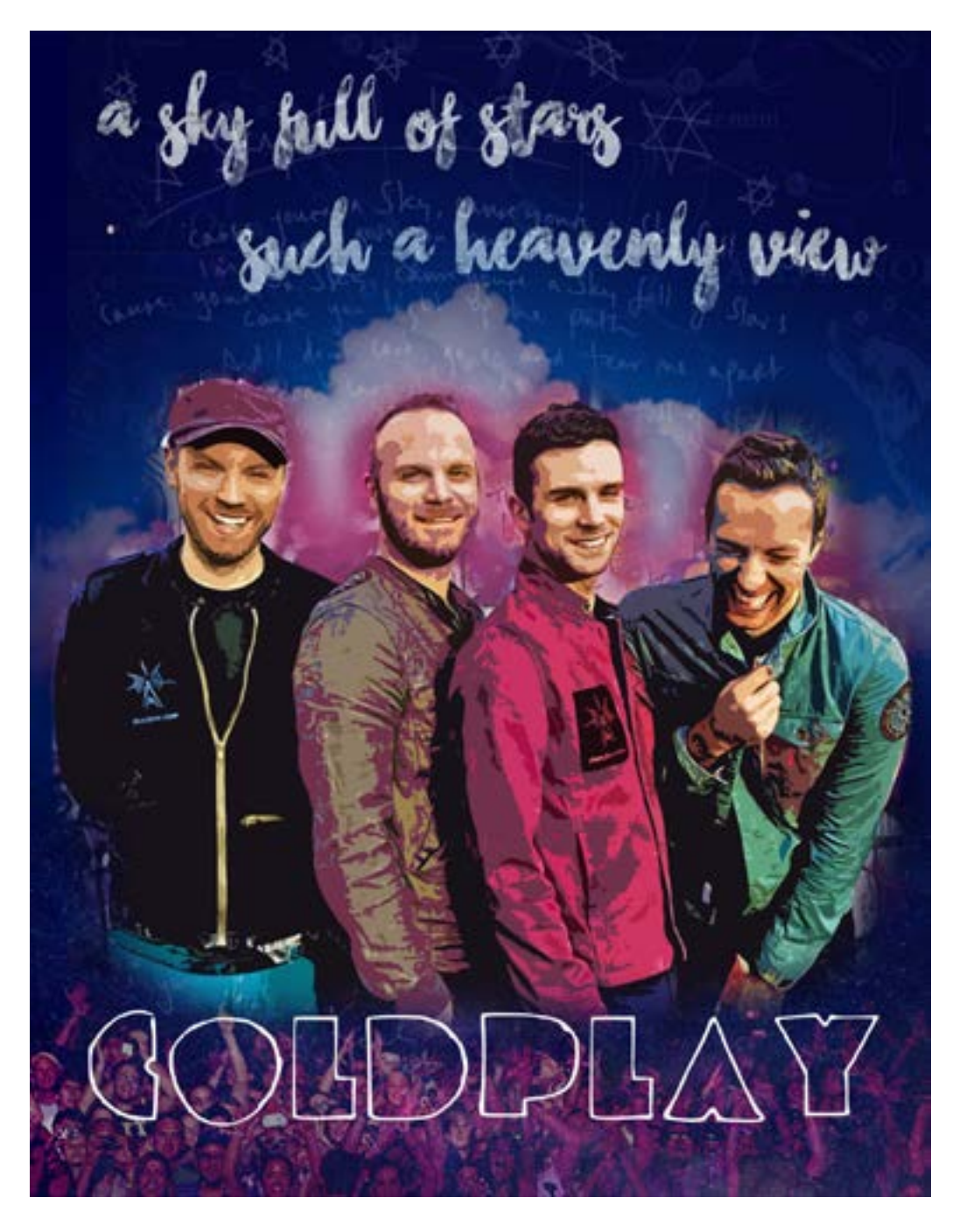

My final project allowed me to practice what I learned thus far in Photoshop. For example, I used layer masks to combine the audience at the bottom and the lyrical background. I selected the band from another image, feathered the edges, and placed then on top. Underneath that, I did the samething with the cloud except also lowered its opacity. Other additions were I added a filter on the band and used the paint brush to add more color behind them.

### Pencil

### Color Wheel C 0.47%

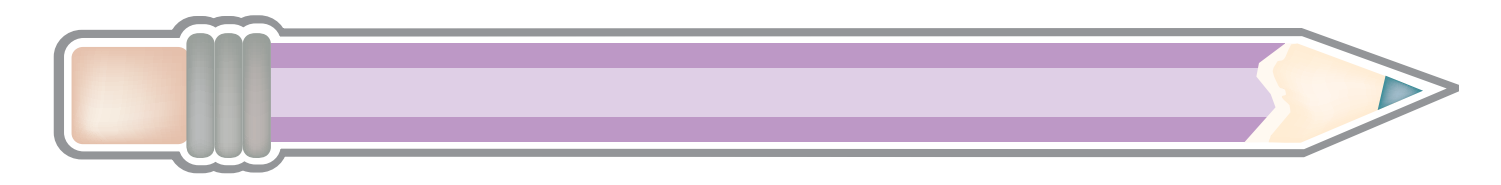

## Independent Tutorial

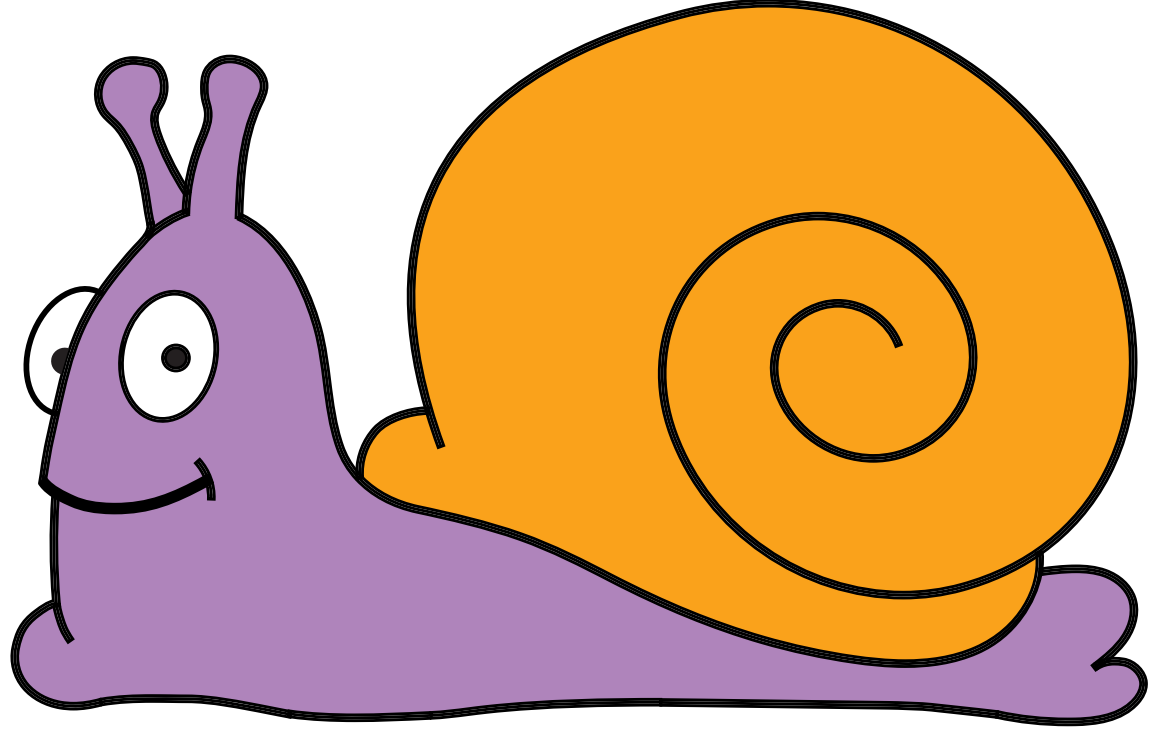

R 91<br>G 83 G 83 B 163

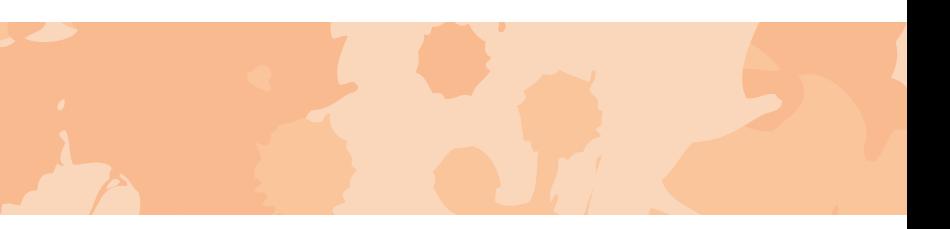

R 135 G 81<br>B 160 160

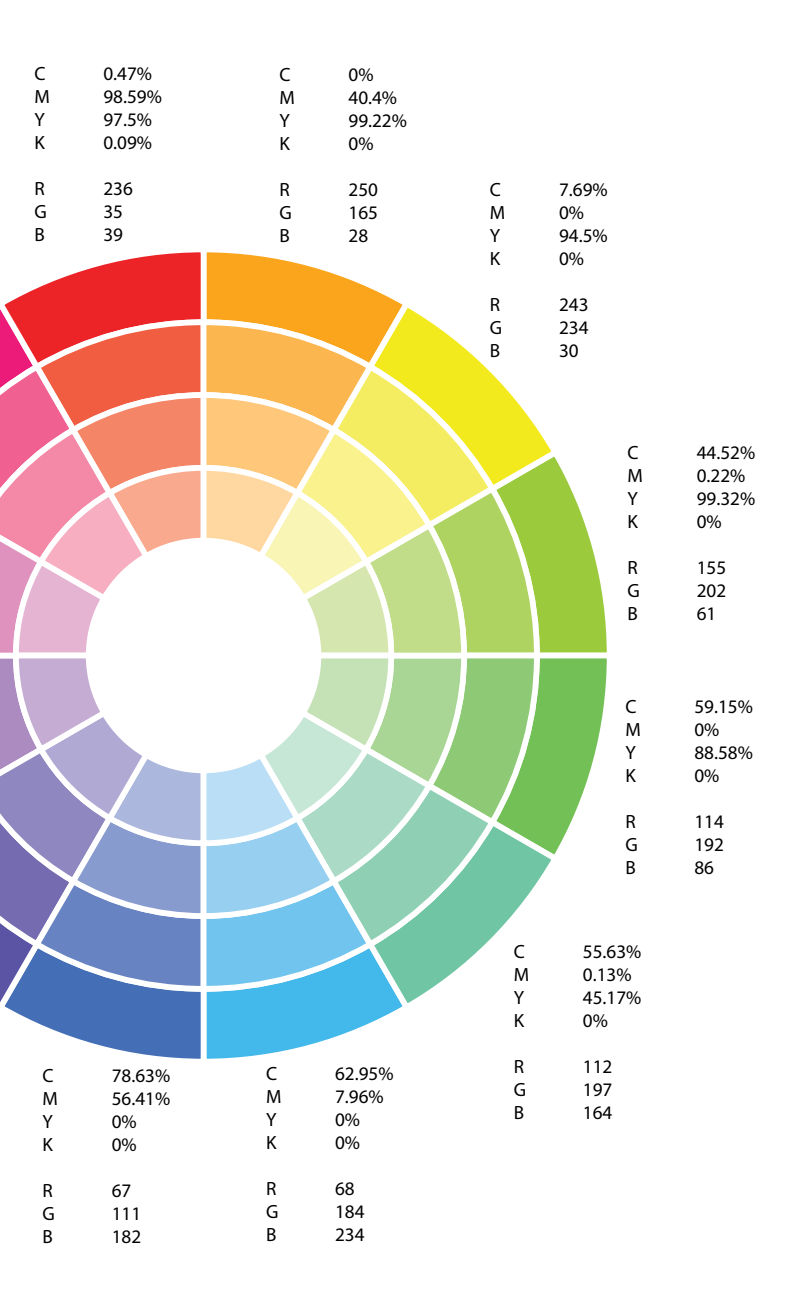

C 15.25%<br>M 85.22% M 85.22%

R 207<br>G 75<br>B 155 G 75 B 155

C 0.29% M 97.74% Y 18.63% K 0% R 236 G 27<br>B 122

Though it is a simple object, drawing the pencil involved combiming many different shapes using pathfinder. Additionally, to make it look realistic, I used the mesh tool.

> C 54.09% M 80.39% Y 0.46% K 0%

Y 0% K 0%

The tutorial I chose involved tracing a drawn stekch using the pen tool. Not yet learning how to use the pen tool at this point, I found the tutorial to be difficult, because I did not completely connect the points so they did not register as an object so I had to use live paint to fill the parts of the snail.

This color wheel was informative in exploring how the same color can be determined by two different methods: CMYK or RGB. CMYK is typically used for print color while RGB is used for screen color. When printing work, it is important to know what makes up the color you use so it is printed using the proper combinations.

C 75.59%<br>M 77.87% M 77.87%<br>Y 0% Y 0%<br>K 0%  $0\%$ 

## Chile Peppers Pear 16 Boxes

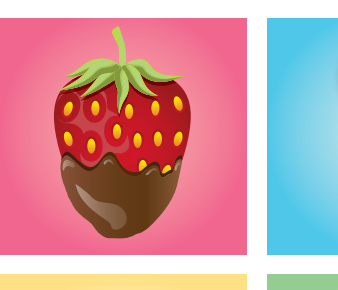

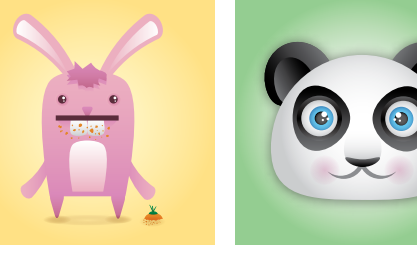

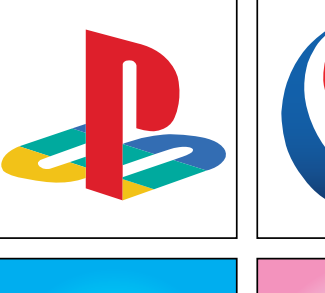

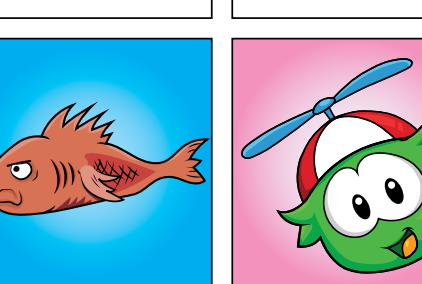

After being intoduced to Illustrator, I practiced how to manipulate color such as by using gradients as shown on the chilie, how to add mesh as shown on the bowl, and how to blend two different colored objects as shown

on the beads on the bowl. The 16 boxes assignment was time-comsuming and repetative, yet a very effective way of learning the tools of Illustrator. I practiced using multiple tools including the pen tool for outlines of logos and the Club Penguin graphics as well as used pathfinder, gradients, and the 3D effect.

I used the pen tool to trace an outline of the pear, then manipulated the color to make more realistic by using a gradient on the pear and mesh on the stem and leaves.

**14 15**  $\leftarrow$ 

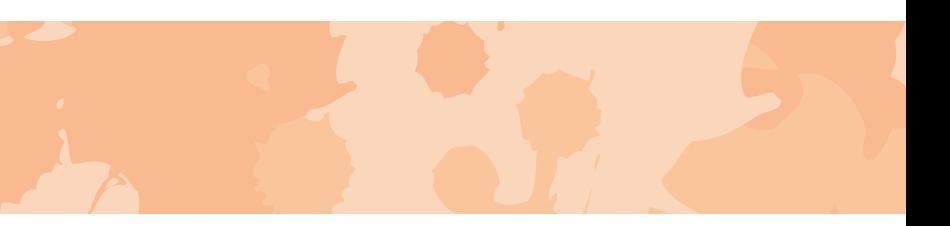

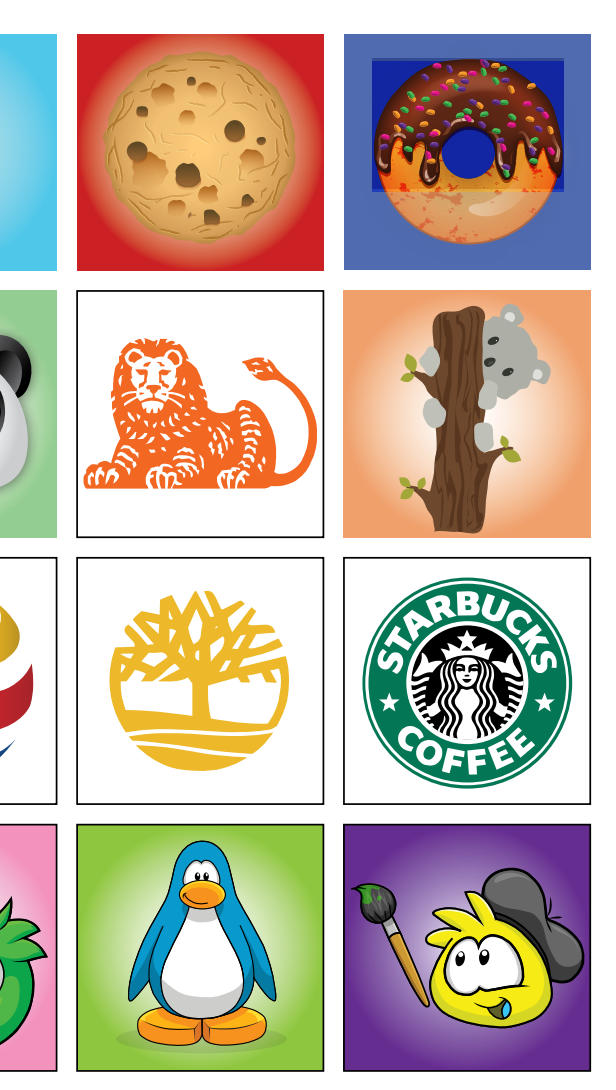

### Pen Tool Silhouette

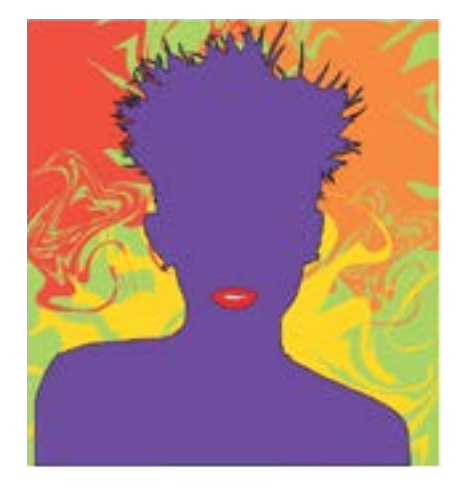

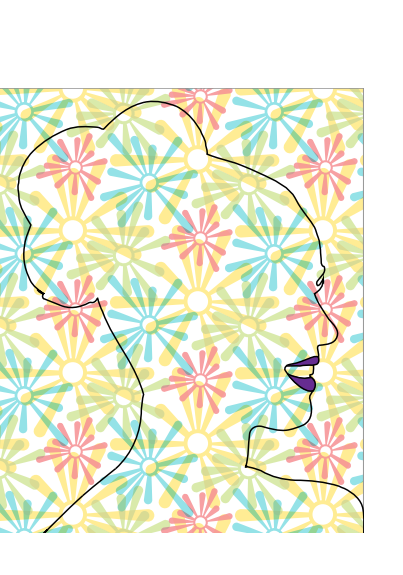

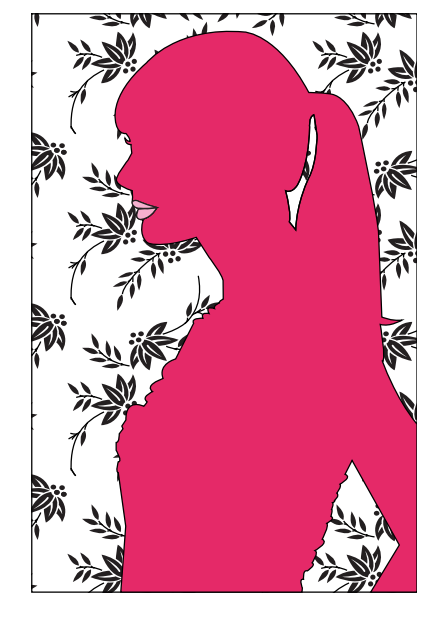

### Ai to Ps Exported Example

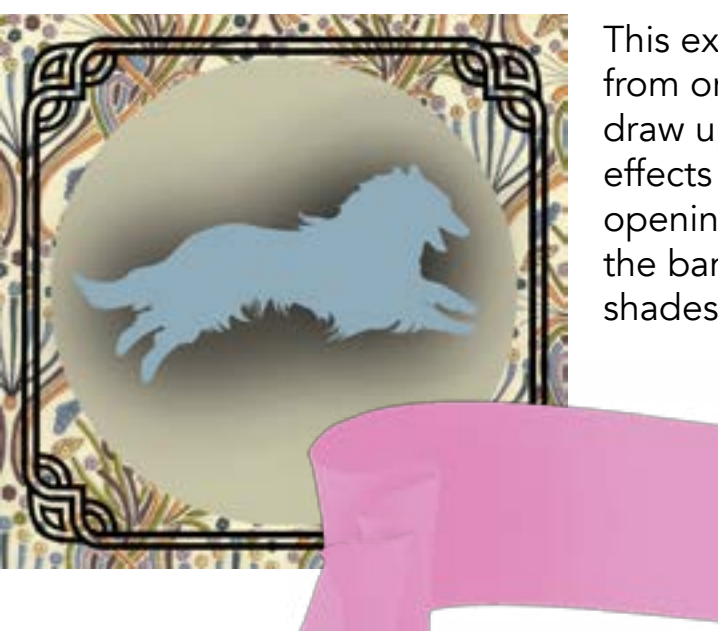

## Final Illustrator Project

(8 oz) Tall (12 oz) Grande (16 oz) (20 oz) HOT ICED Expresso Hot water **Caffè Americano** Expresso Steamed milk Light foam **Caffè Latte Caffè Mocha** Expresso Steamed milk Whipped cream Mocha sauce Expresso Steamed milk Flavored syrup **Latte** Expresso Steamed milk **Caramel Macchiato** Caramel drizzle Expresso Steamed milk Deep foam **Cappuccino** Ristretto expresso Steamed milk **Flat White** Expresso Light steamed milk Light foam Expresso **Expresso Con Panna Expresso Macchiato** WHAT'S THE DIFFERENCE? Expresso Shot Drink Sizes Specialty Expresso Beverages The **BEGINNER'S GUIDE TO** STARBUCKS DRINKS What's on the Menu? **Roasts** Blonde Pike Place DECAF Pike Place Coffee Tea ş Chocolate FrappuCcinO ReFresher Smoothie Short (8 oz) Tall (12 oz) Grande (16 oz) Venti (24 oz) Trenta (30 oz) Quad (4 oz) Triple (3 oz) Solo (1 oz) Doppio (2 oz) **Flavors** Regular Salted Caramel **Flavors** Cool Lime Strawberry Acai Very Berry Hibiscus **\*Availability of flavors may vary depending on season Flavors** Mocha Hazelnut Green Tea Cotton Candy Coconut Crème Classic Chai Caramel Beast Mode **Flavors** Strawberry Vanilla Bean White Chocolate Mocha Java Chip Cinnamon Dolce **Coffee** Toasted Graham Strawberry Shortcake Salted Caramel Mocha Toffee Mocha **Flavors** Jade Citrus Mint Emperor's Cloud and Mist Mint Majesty Passion Tango Peach Tranquility Royal English Oprah Chai Oprah Cinnamon Chai Youthberry How to Cut Calories **Portion control — Instead of giving up your favorite drink all together, get a tall to still get a taste. Order a light frappuccino instead of a regular one. Ask for your drink to be made "skinny" which means it is made with non-fat milk, sugar-free syrup, and no whipped cream. Tall Green Tea Frappuccino** Calories: 320 Fat: 12 g Sugar: 48 g **Venti Green Tea Frappuccino** Calories: 550  $\text{VS.}$  Supering Colories: 55 Make the switch and save 230 calories, 6 grams of fat, and 40 grams of sugar! Make the switch and save 200 calories, 13.5 grams of fat, and 20 grams of sugar! Calories: 360<br>Calories: 360<br><sub>Sugar: 35 g</sub> **Carry Caffe** VS. Calories: 360 Fat: 15 g Sugar: 35 g **Grande Skinny Mocha** Calories: 160 Fat: 1.5 g Sugar: 15 g VS. **Grande Caffè Vanilla Frappuccino** Calories: 430 Fat: 14 g Sugar: 69 g **Grande Light Caffè Vanilla Frappuccino** Calories: 180 Fat: 0 g Sugar: 39 g

This example has shown how to transfer a work ordering a healthier. from one program to another. Illustrator is used to draw up an image but Photoshop is used to add effects that can bring it to life. For example, after opening up the Ai file in Ps, I was able to give the banner a realistic look by adding the different shades of pink.

Make the switch and save 250 calories, 14 grams of fat, and 30 grams of sugar!

The silhouettes allowed me to further practice using the pen tool to capture the curves and straight-aways of Miley Cyrus, Katy Perry, and Taylor Swift.

As a coffee-addict, I am always bringing new friends with me to Starbucks, but many of them don't understand the different styled menu of this coffeehouse. Therefore, I decided to draw an infographic on Starbucks drinks. I used the pen tool to trace the logo and cups. Then, I drew all types of drinks that Starbucks has to offer as well as tips on

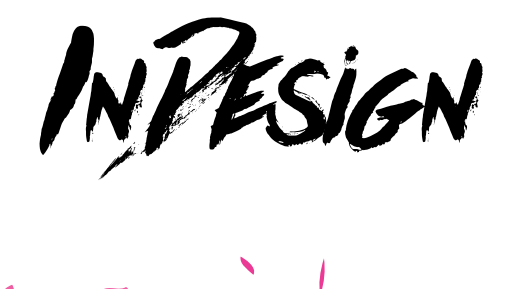

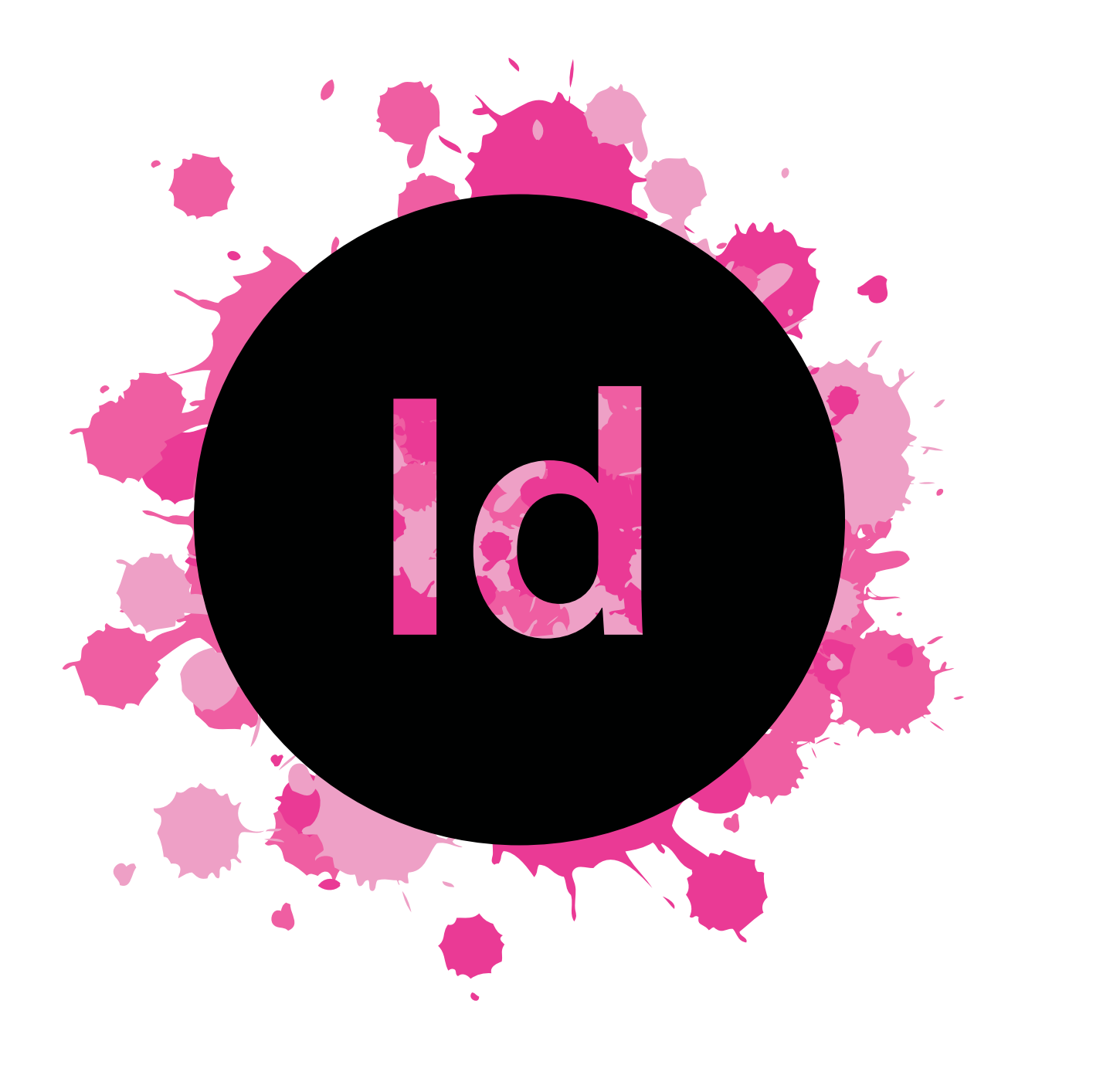

**18** 

### **1 Single Page Design**

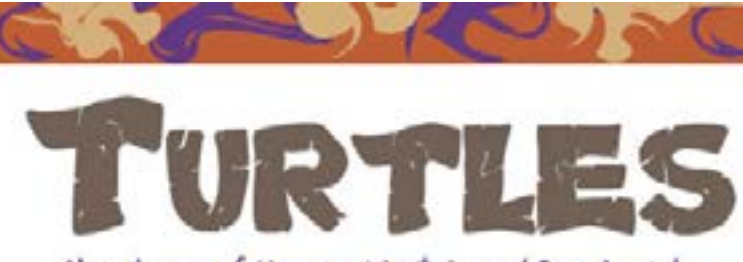

Algoridance of Hawaiis Most Prized Sea Animal

A Stanford study show that though the number of Hawaiian green sea turtles has increased, the population may still be only a fraction of historic levels.

Act, the population may still be only a fine-vulnerable to ara level rise and other thousts.

 $(1250-1950)$  usuing morels of Hawaiian sion beand. "This needs to be considered for poen on turns from fabory logs, arche- namelsable management of the species movological attes. Hawaiinn-language news-ling forward including a potential harvest-<br>papers and foot-hand historical accounts. Ing program should the species be delived." The researchers also gathered current neeing data from the National Oceanic and The green are turnle is an important cul-Arassapheric Administration's green rue tural Pacific Islands

adve data sets cos courses, sbundator, geographic distribution and harvor of sea turks in Hawaii spenning bandeds of years.

alls to lift protections for the icon- Analysis of these moods and other archival director ic Howaiian goes are turne may be accurate revealed that 80 percent of major him and a sea increased since 1978 when the species was also, which accounts for 90 persons of green. In volved<br>lined under the U.S. Endangered Species are turns needing in the Hawaiian Islands, is in the mudy  $The$ pag tion of historic levels, the research shows. "Hawaiians were able to nutateably coexist dumm with needing green oun turdes as recently as "It's critical to compare the animal's popular the early 20th century, when neutron level to  $\lambda = 11$ " it that be a state of the state of the state of the state of the state of the state of the state of the state of the s to monthweal and many countries (the N. Mande," and Kittinger, a counter of the green rea<br>"Jack" Kittinger, an early career fellow at Stars analy who conducted much of the monach turnle pop-<br>foot's Gener for Ozean Solution

Elvinger and his collaborators compared "After maditional harvesting mericulous give<br>contemporary (1973-2012) and historical way, we see evidence for population deple-

speed in Hawaii and performs hermarine functions such as con-Flaheries Science Comes. realling the speed of algue in cocal such.

 $\begin{array}{ll} \text{parent} & \text{perpredicted} & \text{base} & \text{base} & \text{maining} \\ \text{from populations} & \text{asseness of endeigend} & \text{animale, ``mid Lary Crowden, CO3} & \text{seisenor} \end{array}$ 

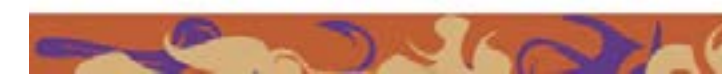

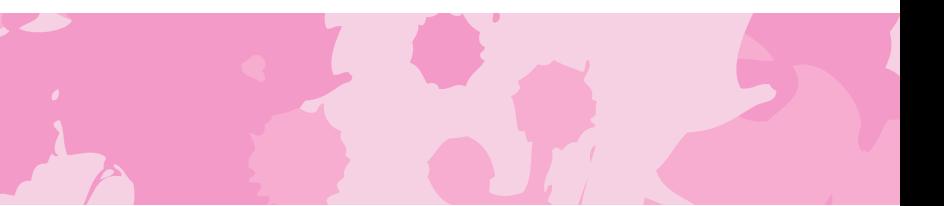

significantmediacord historic levels. and, due the comes approach winning of these here manbers may un

The study was published coline May 22 in the journal Ecography Collaborators conducting the mearch included Kir-"Research such as this study. based on his- tinger. NOAA and the NOAA Pacific Sea teric and socioeconomic data, adds an im- Turtle Historical Ecology Working Group.

Given all of the text and images, I was able to explore the tools of Indesign by placing them into the document and designing the rest of the page based on my own ideas. I used different fonts for the title and subtitle, inserted a drop cap, added textwrap made borders and used lines to make the page more designful.

 $(19)$ 

# 4 Page Magazine Spread and Magazine Cover Design Recreate

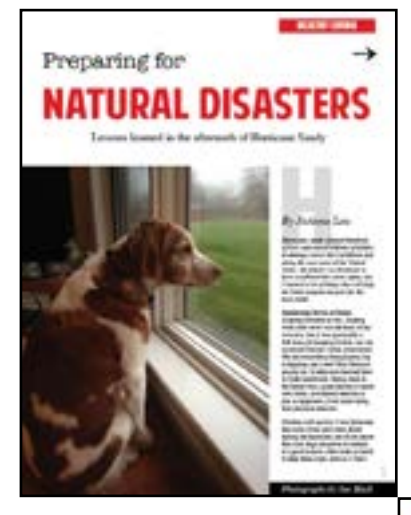

Which one is the real Cosmopoitan cover?

For this assignment, I replicated a magazine, matching similar fonts and colors. Originally, the 'Cosmopolitan' was placed on top of the picture of Katy Perry. Therefore, I selected the picture of Katy, opened it in Photoshop, made a selection at the top of her body, and copied and pasted above the font. Then, I selected the words 'summer,' 'sex,' and 'heat, "created an outline on each font, and filled it will a gradient.

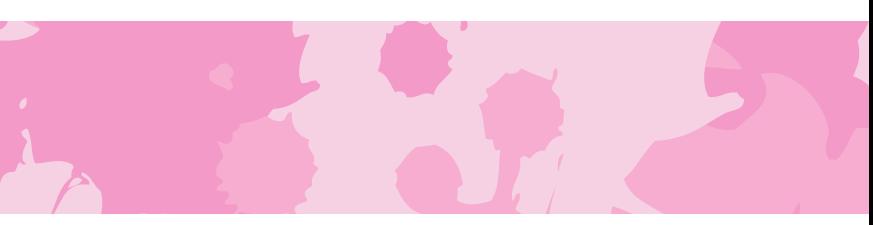

This assignment helped familiarize me with some of the tools of Indesign tools including masterpages for media I want to appear on every page, interactive buttons, placement of text and images, and column making.

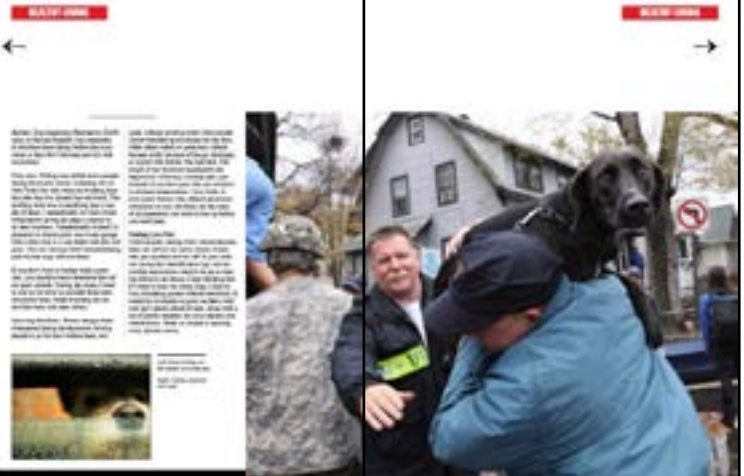

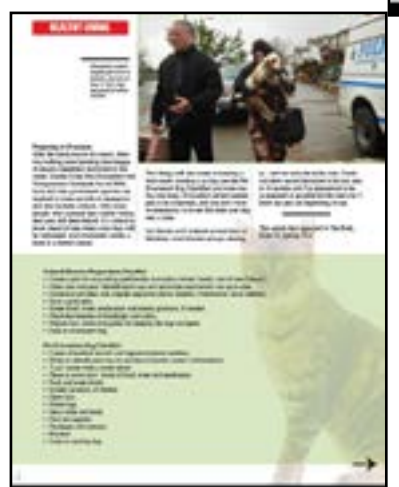

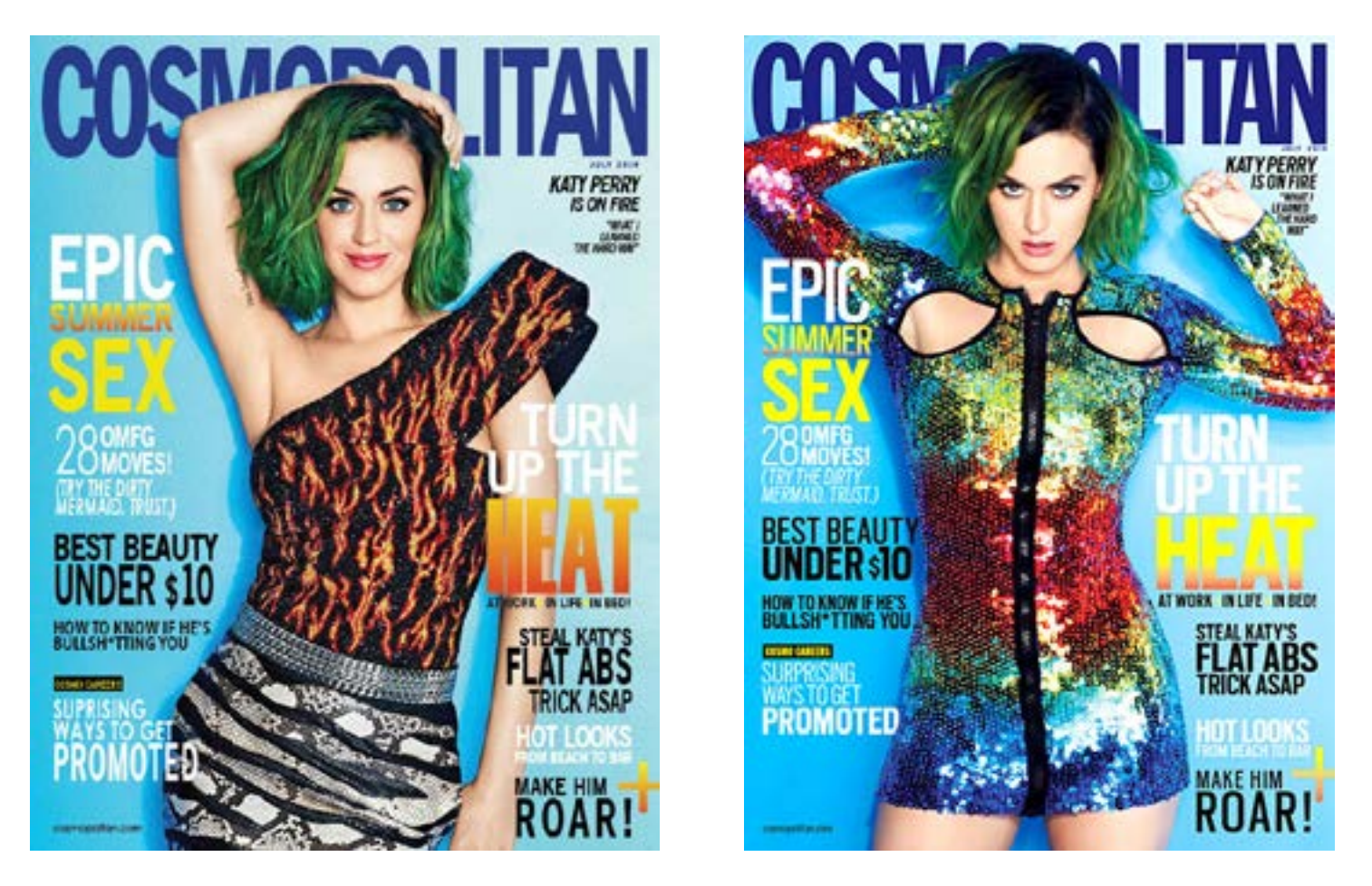

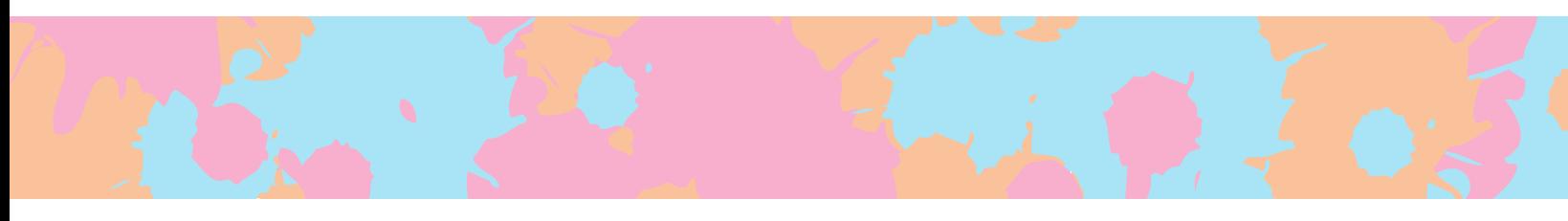

## Blog Screenshots

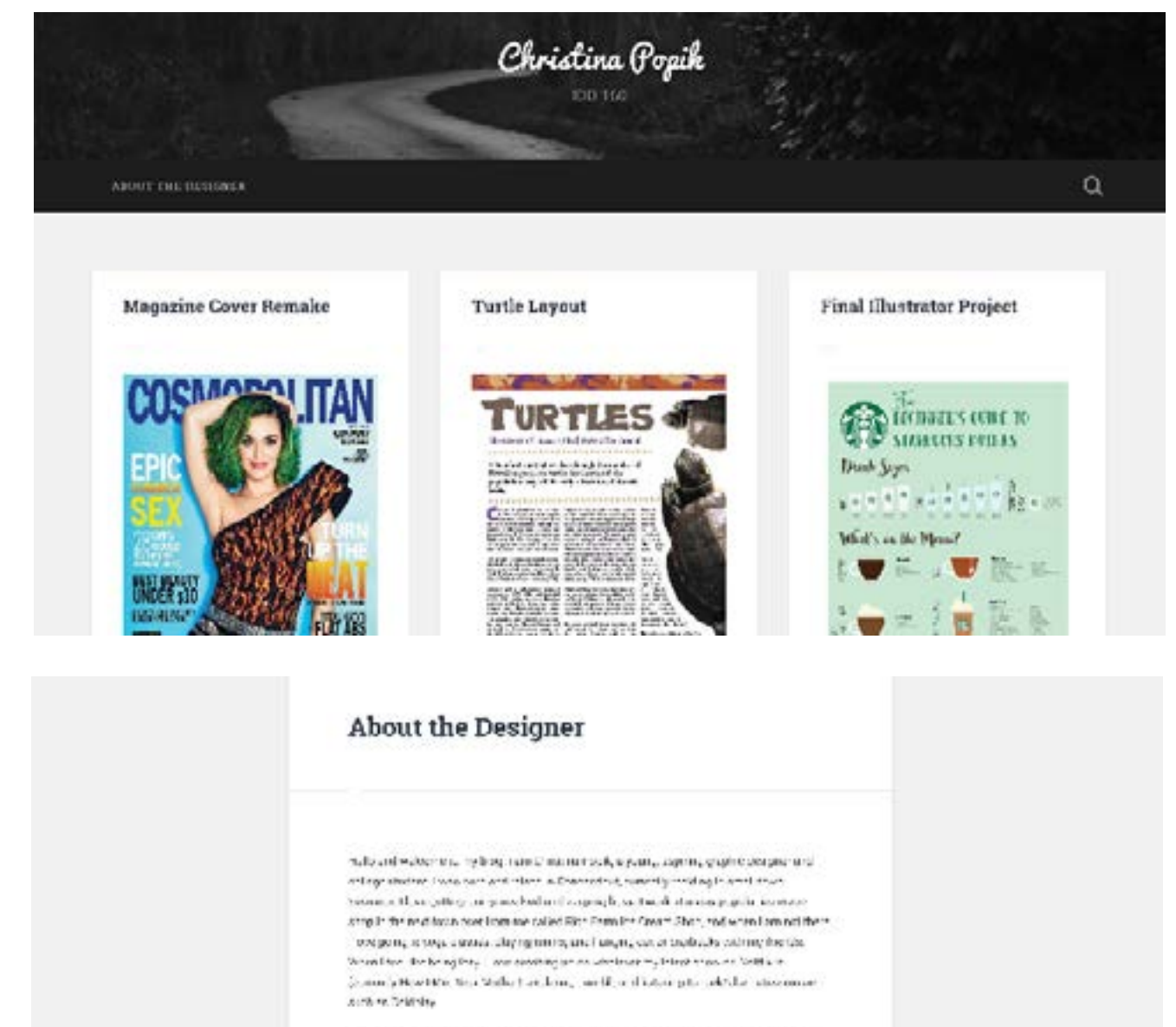

2cantive puser along baddent professionality refers to envisored fidibility approval tested throwing to petite a role why cuttomed and consensations colors, an red and the fluored Meteorological and international and control the computer and control in results are and first in love with the last state profession as the context temperature of basic interface in krowiethere facial are more trops connected terms 4 olde i telestica. Illustrator and indeployed began as ng work outside of my design elses. I designed a possible termining the play, then get include about a relation below assigned to marked the classe definites as allow lease, came was not present over the construction of the analysis and keeping collection of the most end and substitute collections and the approximation of the approximation audificate attentionaliste als, edits to acquire creditarissimistant, fishidance and it can reache the oring to see and antipropose in our simulationship inserted about work in work who sulfuse buts to world about me we easily pulsate but a meant or Hill be meanwhile a name introduced the two poor or were a new multiplicate the delinion and off the latent technology.

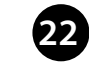

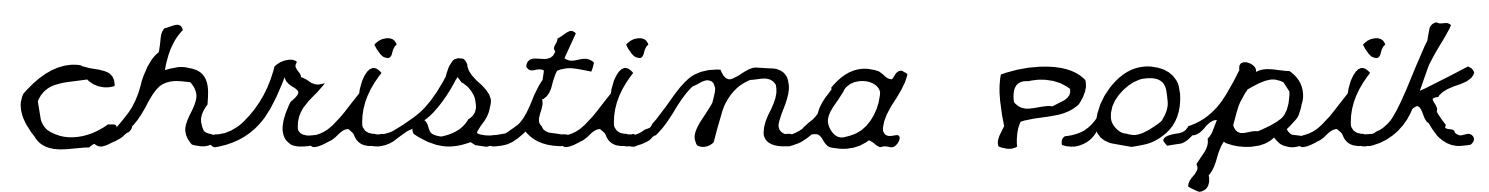

17 Shari Drive, Seymour, CT 06483 // 203-906-9829 // Christina.Popik@quinnipiac.edu

#### **Objective**

Seeking a position in the field of Interactive Digital Design

#### **Skills**

- Expert-level experience in Microsoft Word
- Intermeditate-level experience in Adobe Photoshop, Illustrator, and InDesign
- Takes criticism well when it comes to feedback on projects
- Prefers to work on projects individually but enjoys collaboration
- Dedicated and hardworking

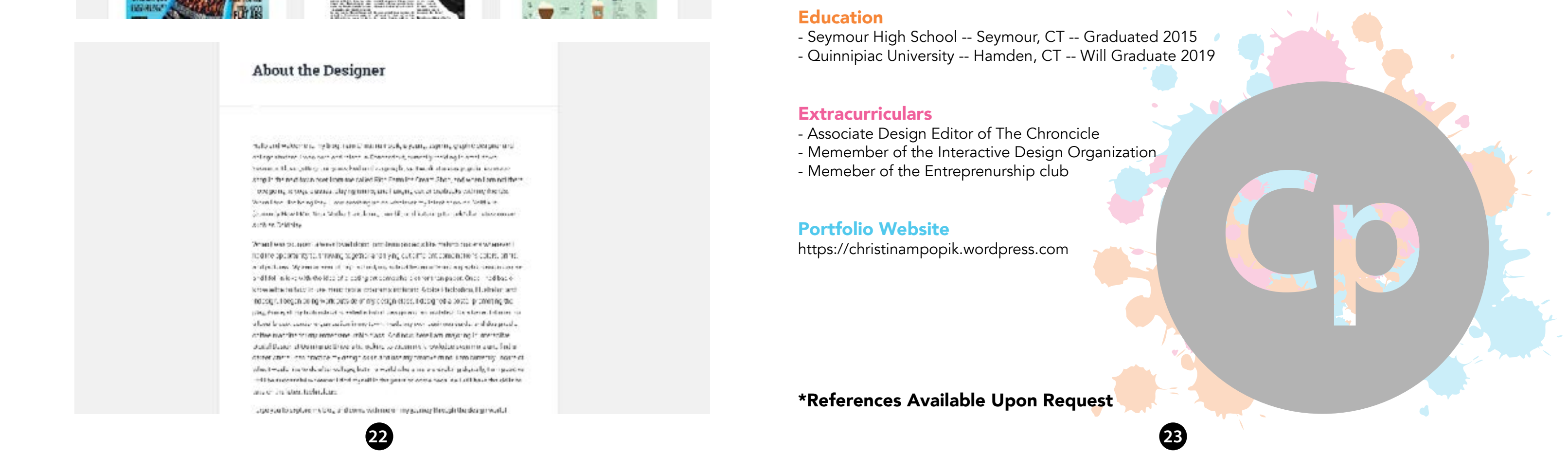

#### Employment

Ice Cream Server -- August 2013 to Present Rich Farm Ice Cream Shop 691 Oxford Rd, Oxford, CT 06478

#### Education

- Seymour High School -- Seymour, CT -- Graduated 2015
- Quinnipiac University -- Hamden, CT -- Will Graduate 2019

#### **Extracurriculars**

- Associate Design Editor of The Chroncicle
- Memember of the Interactive Design Organization
- Memeber of the Entreprenurship club

#### Portfolio Website

https://christinampopik.wordpress.com

\*References Available Upon Request

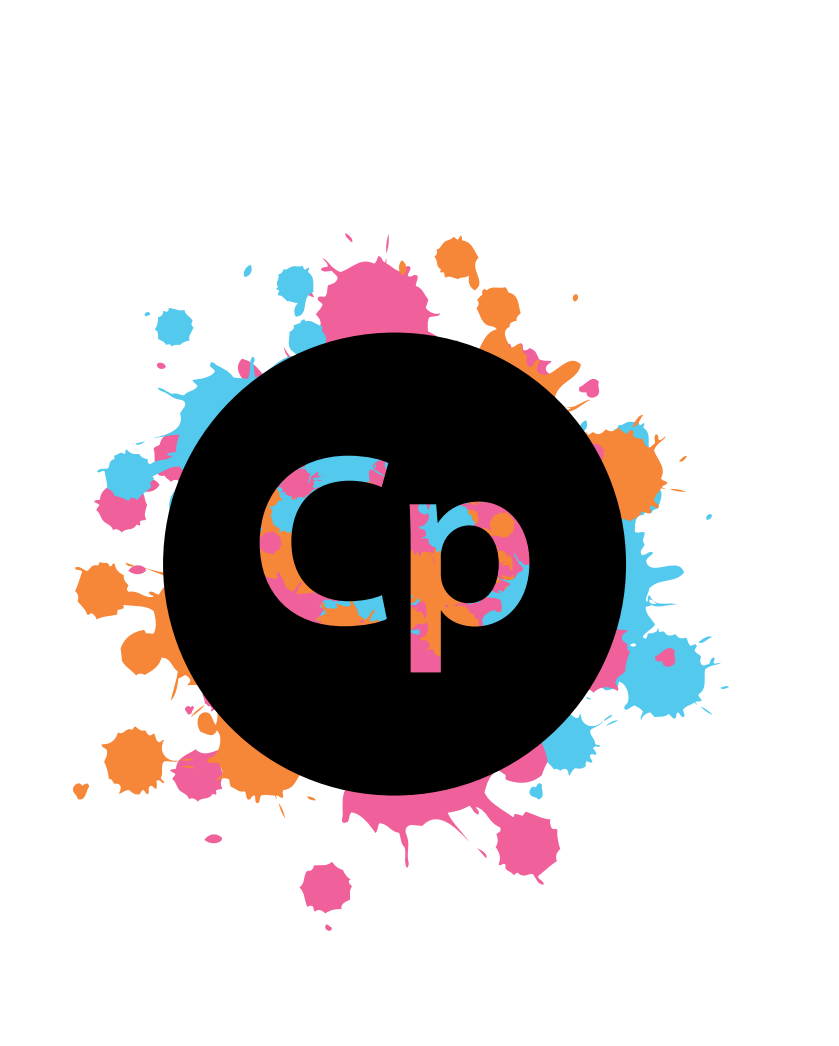